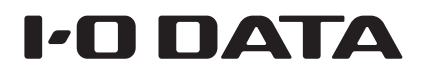

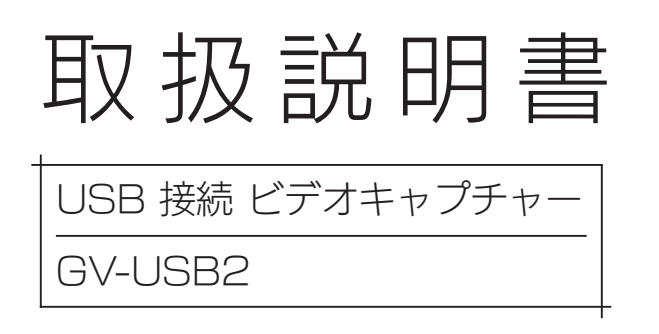

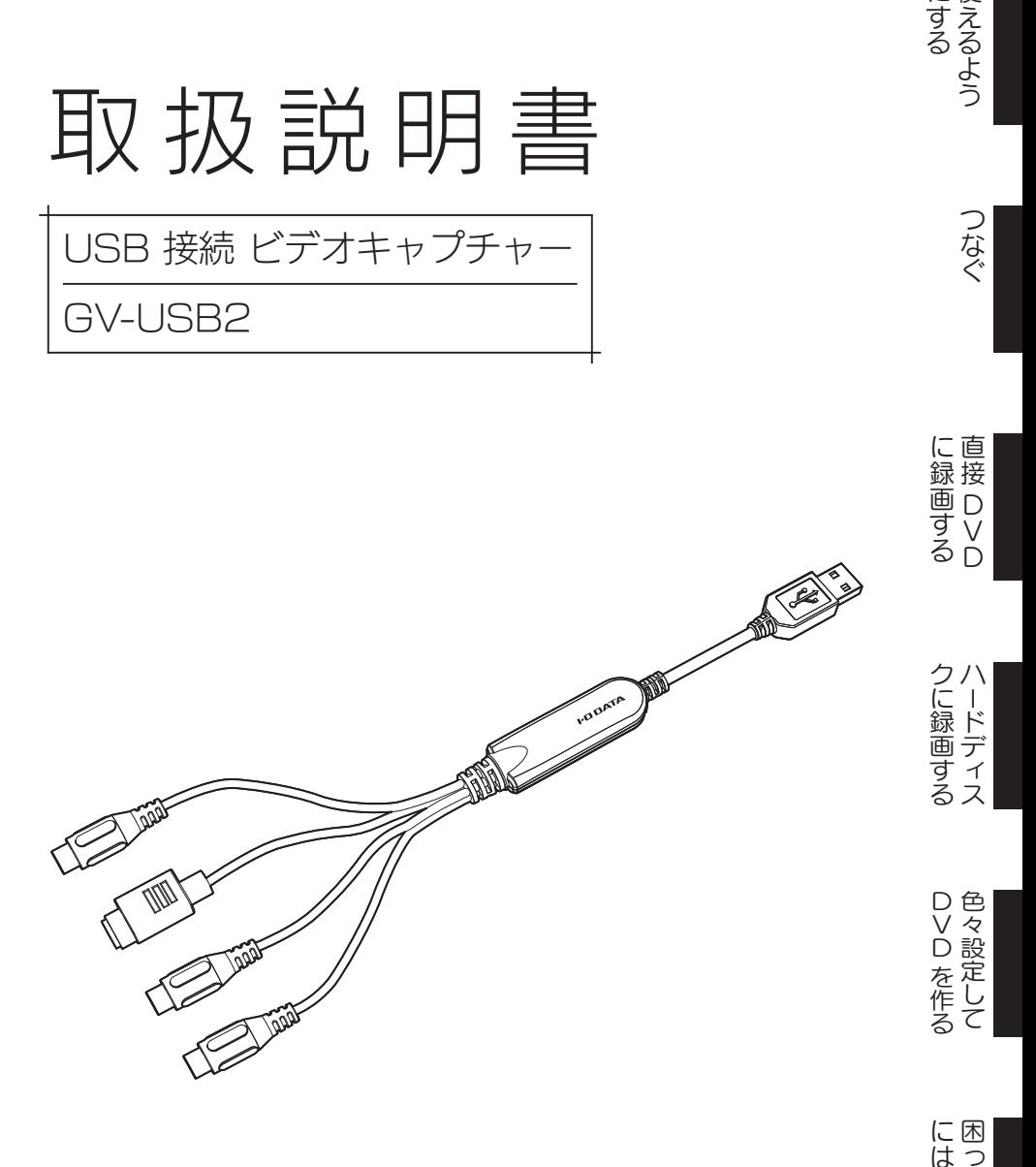

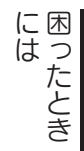

にする

にするよう

つなぐ

# もくじ

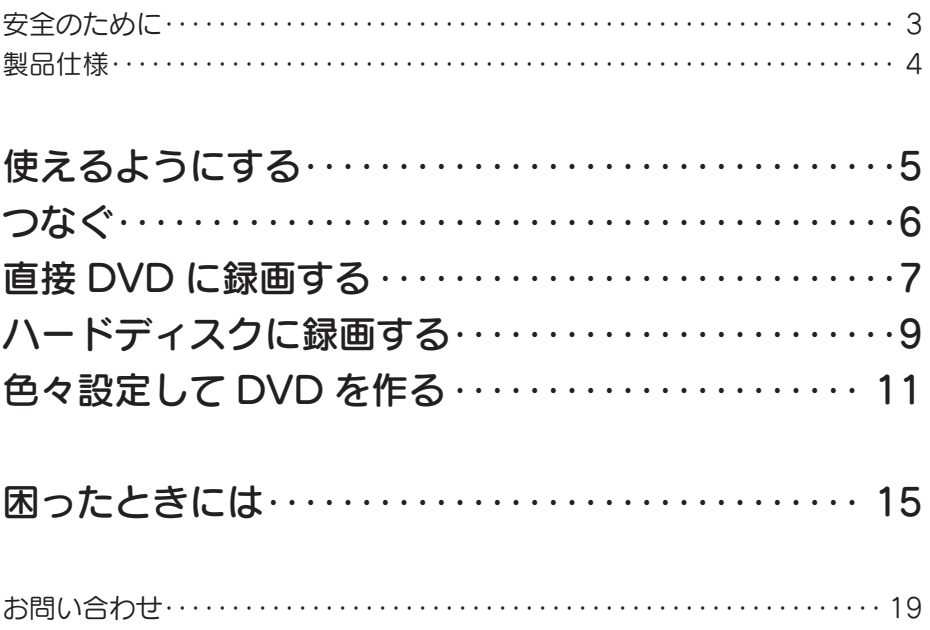

# <span id="page-2-0"></span>安全のために

お使いになる方への危害、財産への損害を未然に防ぎ、安全に正しくお使い いただくための注意事項を記載しています。ご使用の際には、必ず記載事項 をお守りください。

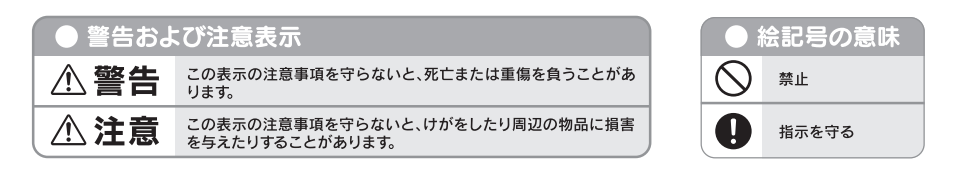

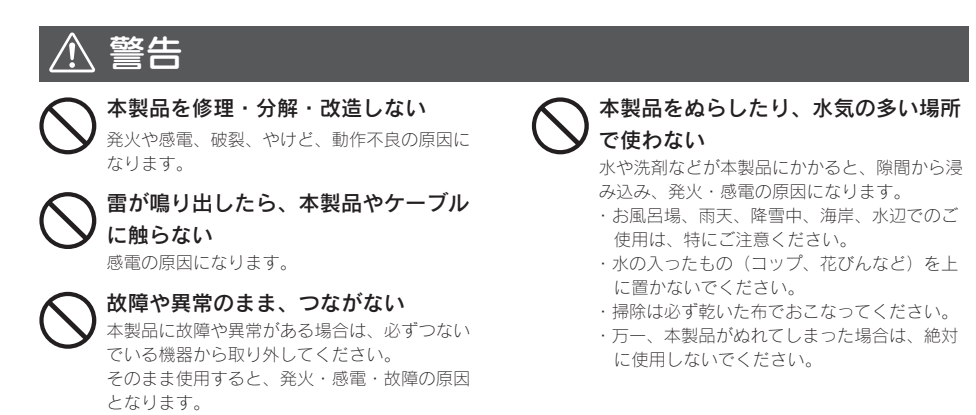

$$
\mathbf{A} \stackrel{\text{def}}{=}
$$

本製品を踏まない 破損し、ケガの原因になります。 特に、小さなお子様にはご注意ください。

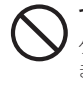

つないだまま移動しない ケーブルを抜かずに行うと、感電の原因になり ます。

### 使用上のご注意

●市販の DVD やビデオなど、コピーガードが掛かった映像は録画できません。

**●他の TV 機能やビデオキャプチャー機能を搭載した環境では併用できません。** 

● DVD 再生ソフトウェアは添付しておりません。 作成した DVD ビデオをパソコンで視聴される場合は、別途 DVD 再生ソフトが必要です。

●本製品で作成された DVD-Video は、DVD プレーヤーの機種によっては正常に再生できない ことがあります。

この装置は、クラスB情報技術装置です。この装置は、家庭環境で使用することを目的としていますが、この装置がラジオや テレビジョン受信機に近接して使用されると、受信障害を引き起こすことがあります。取扱説明書に従って正しい取り扱い をして下さい。

<span id="page-3-0"></span>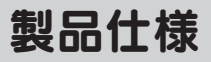

## 動作環境

動作環境は、本製品のパッケージまたは弊社 Web ページをご覧ください。

#### http://www.iodata.jp/product/av/capture/gv-usb2/spec.htm

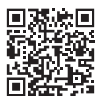

#### 他のキャプチャー製品をお使いの場合 そのキャプチャー製品を取り外し、削除してください。 他のキャプチャー製品と一緒に使うことはできません。

### 製品仕様

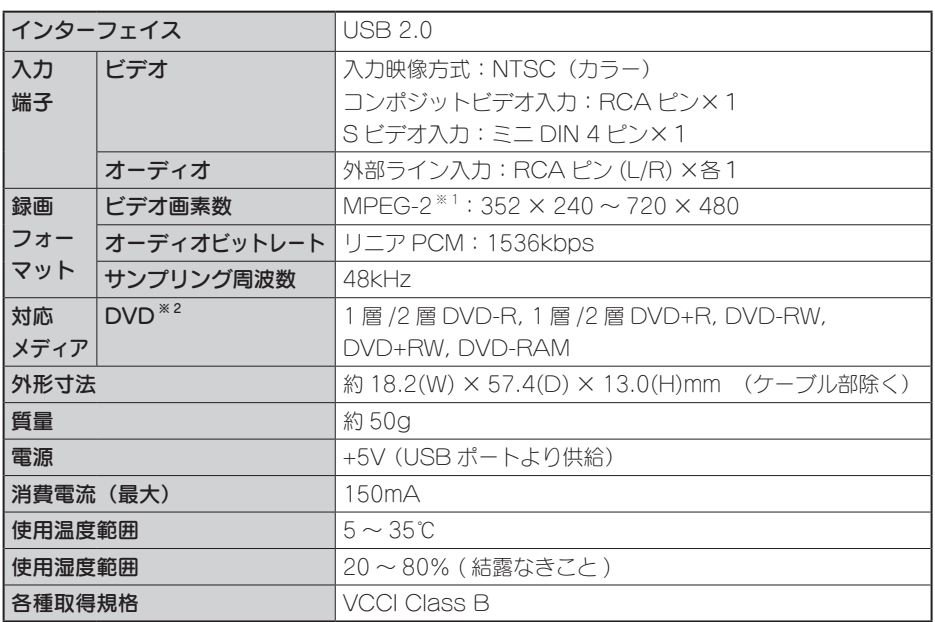

※1 LightCaptureは720x480のみ対応

※2 書き換え型メディアの再生は、DVDレコーダー/プレーヤーが各フォーマットに対応している必要が あります。

# <span id="page-4-0"></span>使えるようにする

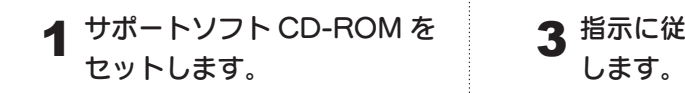

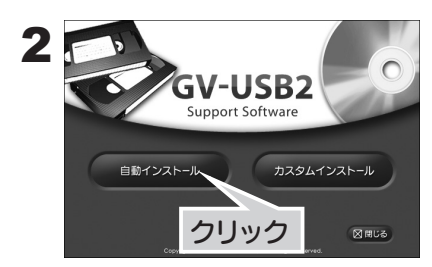

自動インストール 以下のソフトウェアがインス トールされます。 ・ドライバ ・ビデオ録画ソフト 「Light Capture」 ・DVD オーサリングソフト 「PowerProducer5 for I-O DATA」

カスタムインストール 「自動インストール」でインス トールされるアプリケーショ ンを個別にインストールでき ます。

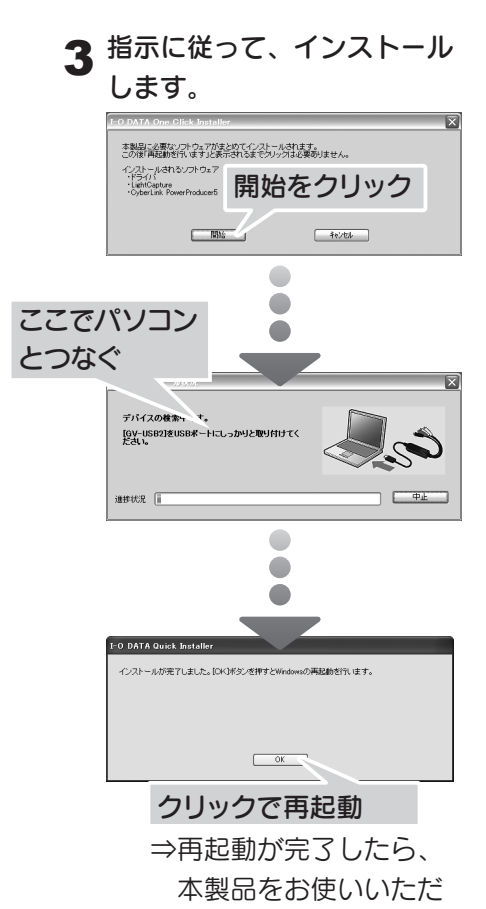

けます。

<span id="page-5-0"></span>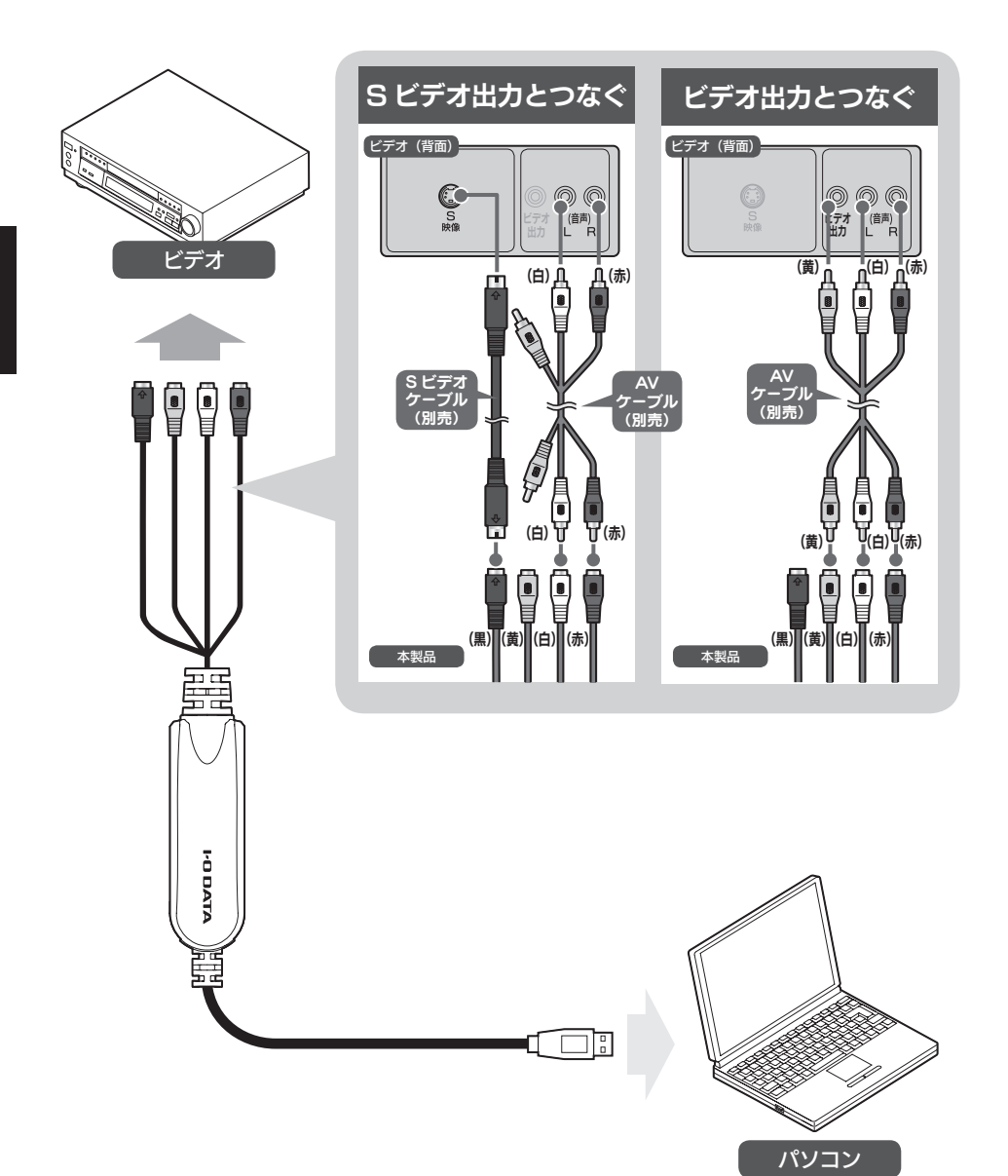

# <span id="page-6-0"></span>直接 DVD に録画する [ダイレクトレコーディング]

DVD オーサリングソフト「PowerProducer5 for I-O DATA」を使って、 ビデオの映像を直接 DVD に録画します。 難しい設定は必要なく、かんたんに DVD を作ることができます。

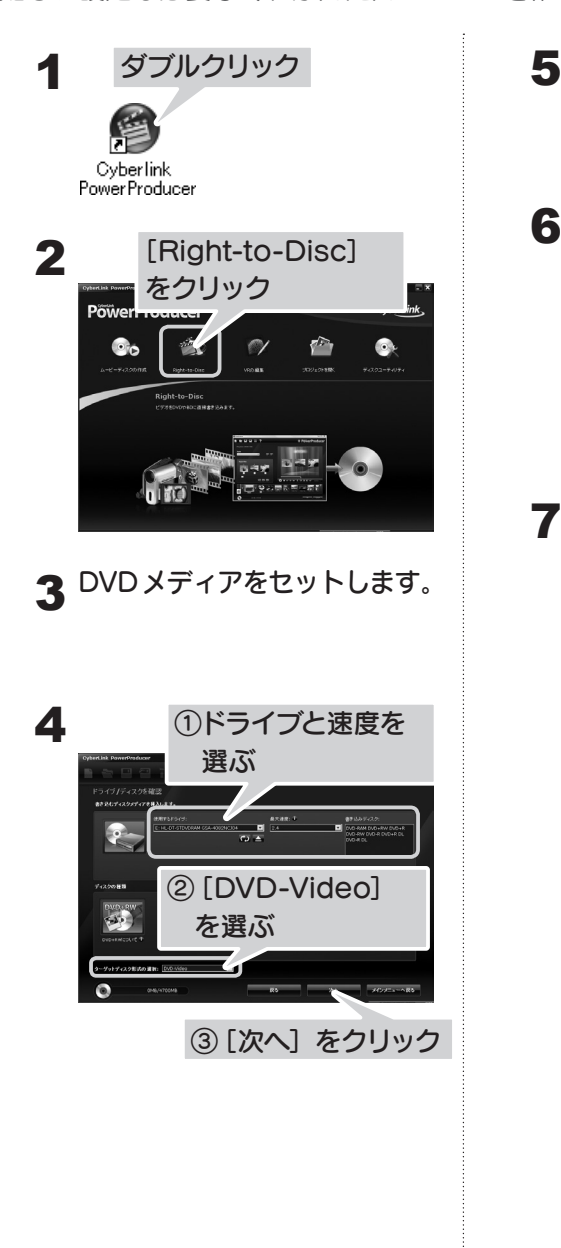

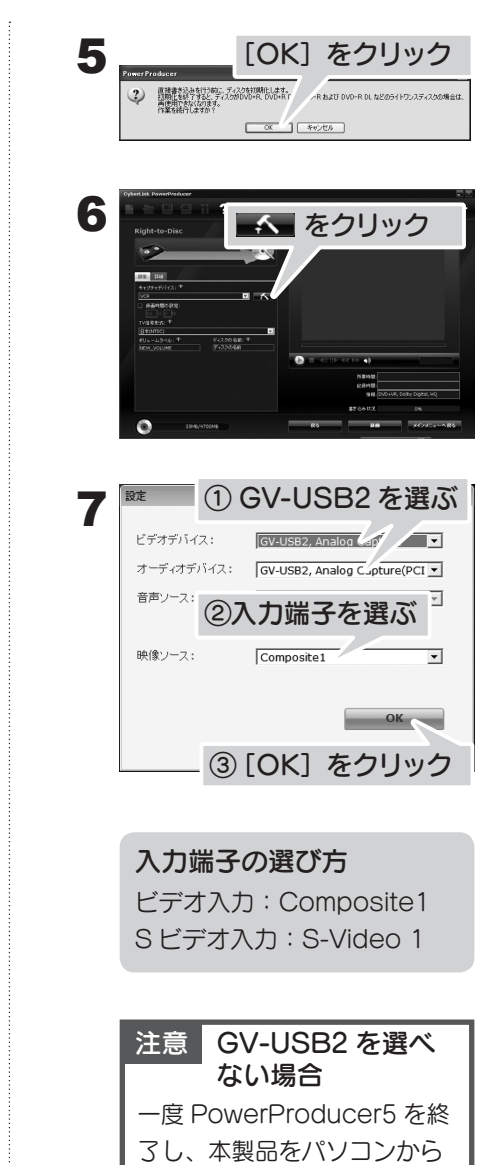

抜き差ししてください。

### 直接 DVD に録画する(つづき)

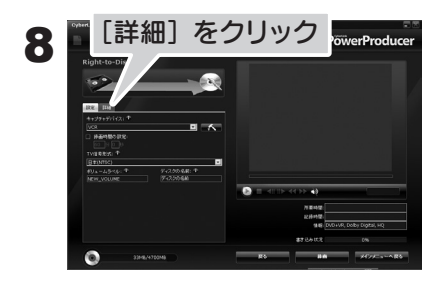

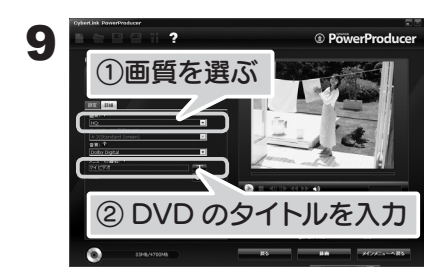

#### 画質の目安

■ DVD (MPEG-2)

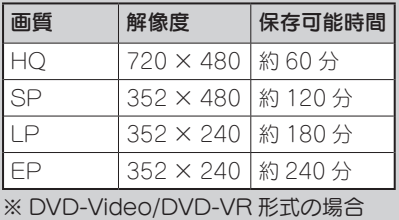

#### **10** DVD にするビデオの電源を入 れ、再生します。

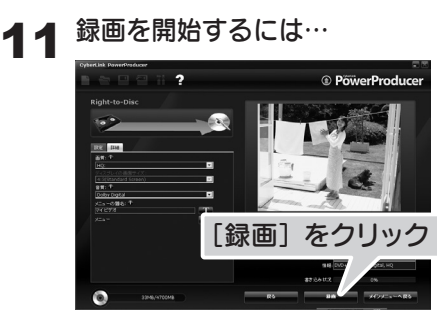

**12** 録画を終了して、DVD を作る<br>*|* ー」… には…

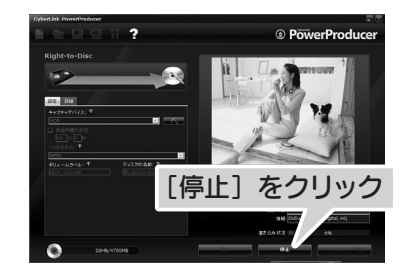

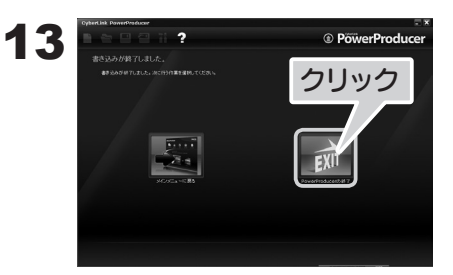

⇒ PowerProducer5 が終了 します。 作った DVD をお楽しみ ください。

# <span id="page-8-0"></span>ハードディスクに録画する

ビデオ録画ソフト「Light Capture」を使って、ビデオの映像をハードディ スクに録画します。

### <span id="page-8-1"></span>映像を表示する

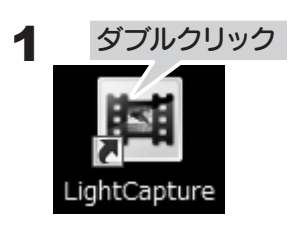

2 つないでいるビデオの電源を<br>2 フャ・声生!キオ 入れ、再生します。

フルスクリーン表示する 映像が表示されている画面をダブル クリックすると、フルスクリーン表 示されます。戻したい場合は、もう 一度ダブルクリックしてください。

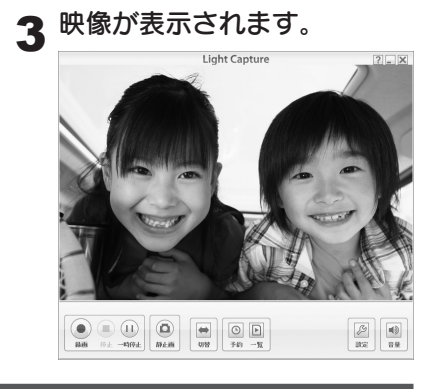

注意 映像が表示されない 【困ったときには】内の「映像が表示 されない[」](#page-14-0)([15 ページ\)](#page-14-0)をご覧ください。

## 録画する

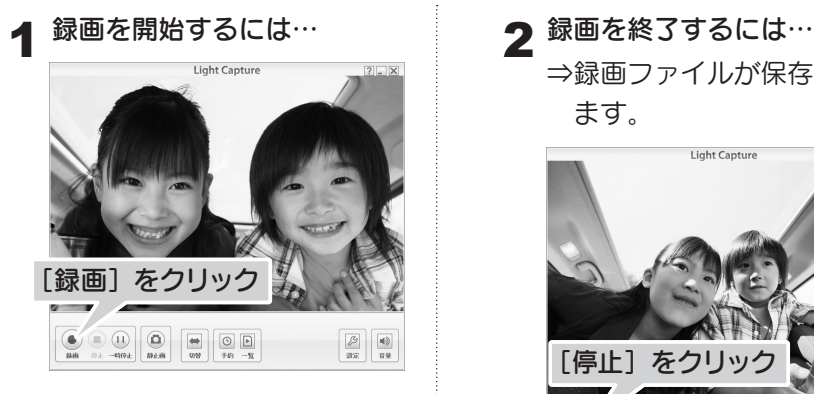

⇒録画ファイルが保存され ます。

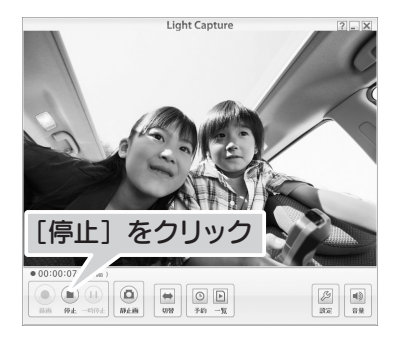

## ハードディスクに録画する(つづき)

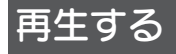

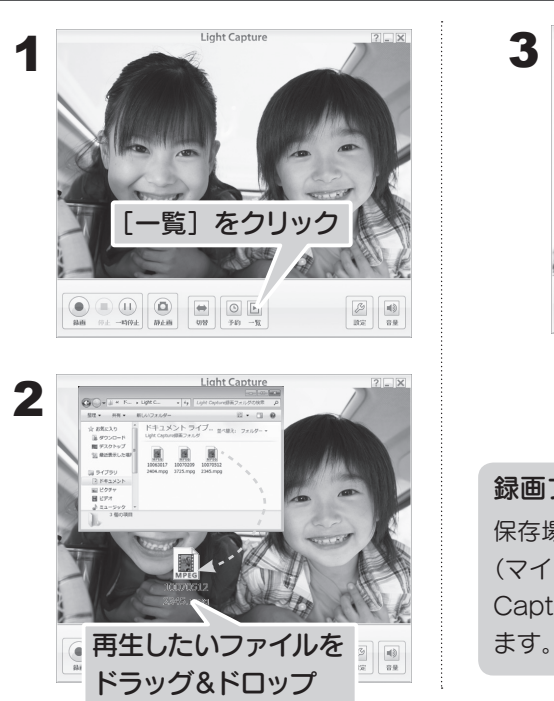

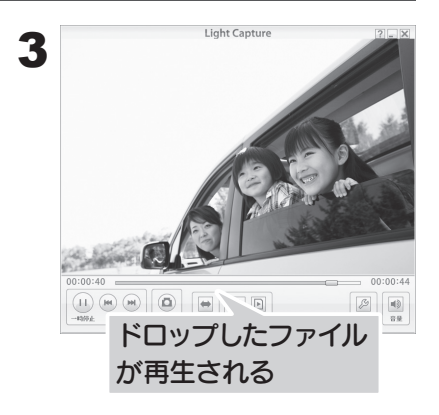

録画ファイルの保存場所 保存場所の初期値は、「ドキュメント (マイドキュメント)」内の「Light Capture 録画フォルダ」になってい

### Light Capture の詳しい説明は… [?] をクリックすると開かれる『画面で 見るマニュアル』をご覧ください。

- ・シンクロ録画する
- ・録画について設定する (保存先、ファイル名)
- ・静止画を撮る

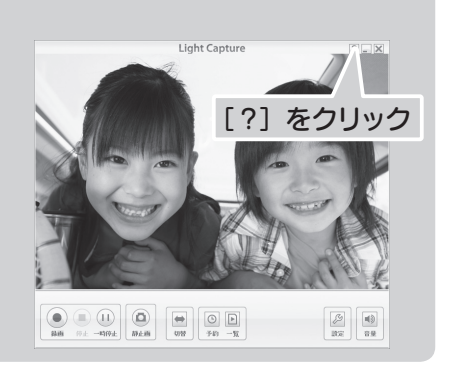

# <span id="page-10-0"></span>色々設定して DVD を作る

DVD オーサリングソフト「PowerProducer5 for I-O DATA」を使って、 メニューやチャプターの設定をした DVD を作ります。

ハードディスクに録画した映像を使います まずは、【ハードディスクに録画する】(9ページ) をご覧ください。

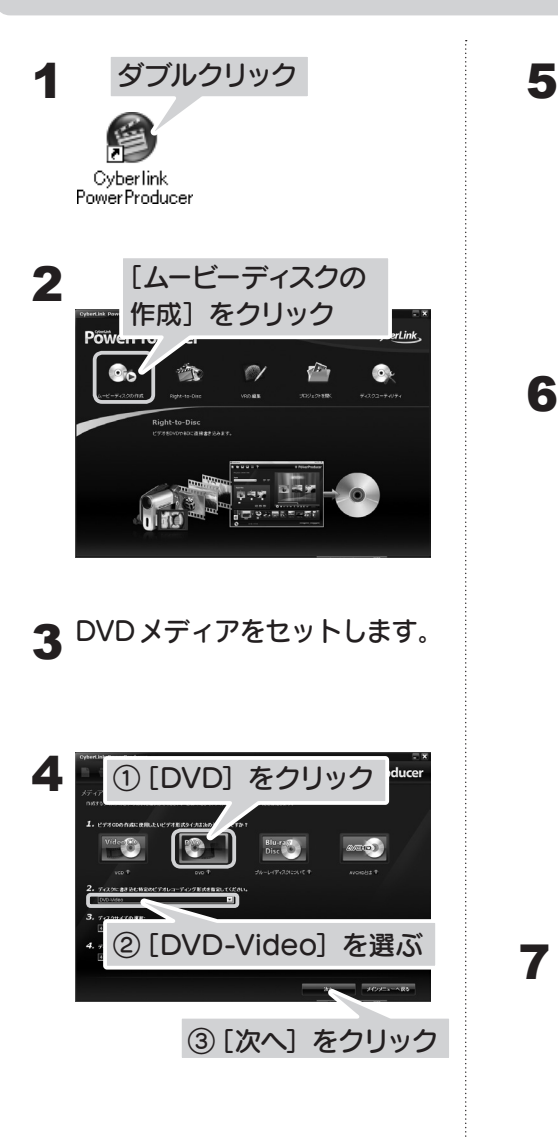

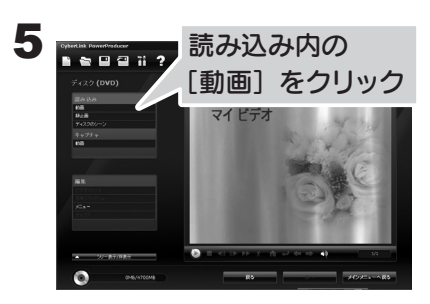

**6** 録画した mpg ファイルを読み<br>● コュ」キオ 込みます。

> Light Capture で録画した ファイルの保存場所 保存場所の初期値は、「ドキュ メント(マイドキュメント)」 内の「Light Capture 録画 フォルダ」になっています。

240 分まで保存できます 一枚の DVD には最大 240 分 の内容を保存できます。

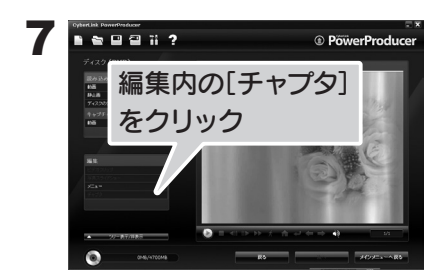

## 色々設定して DVD を作る(つづき)

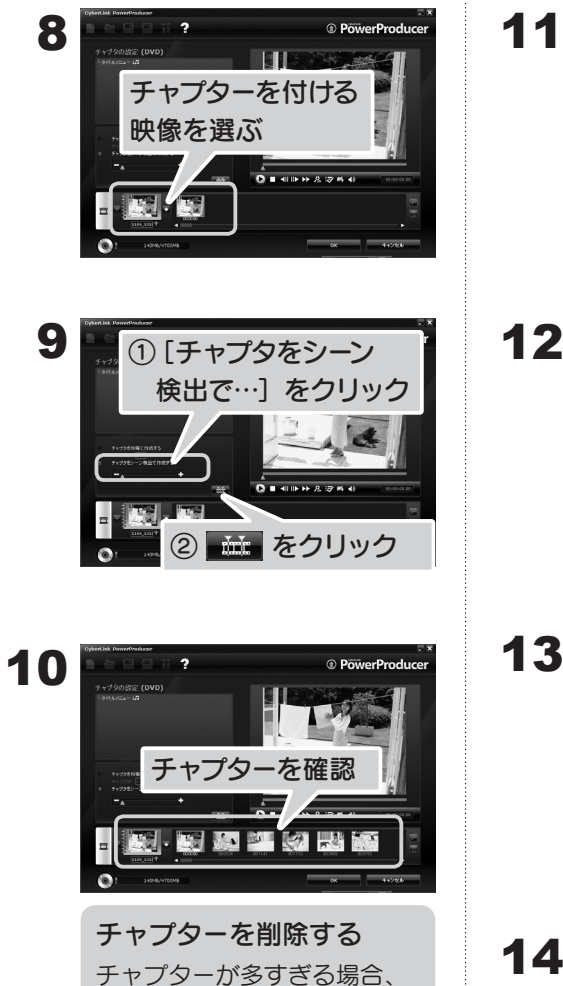

チャプターを選んで 園を クリックすることで削除でき ます。

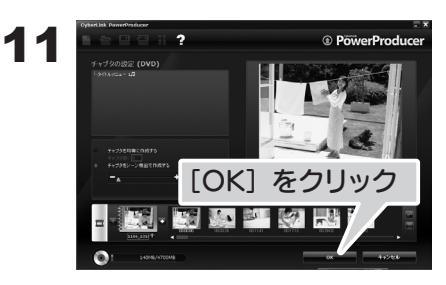

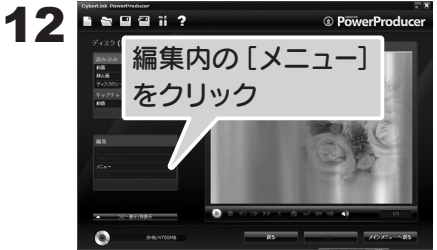

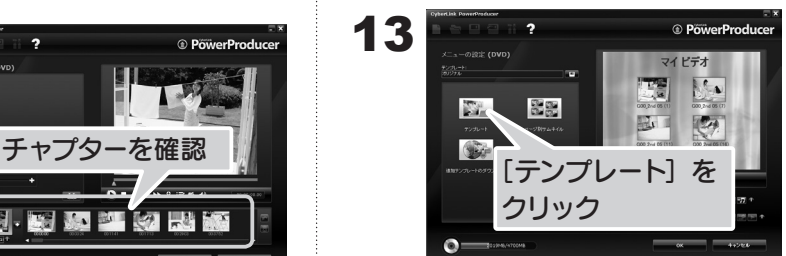

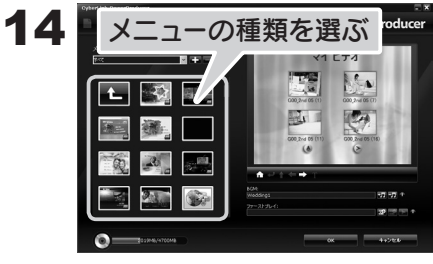

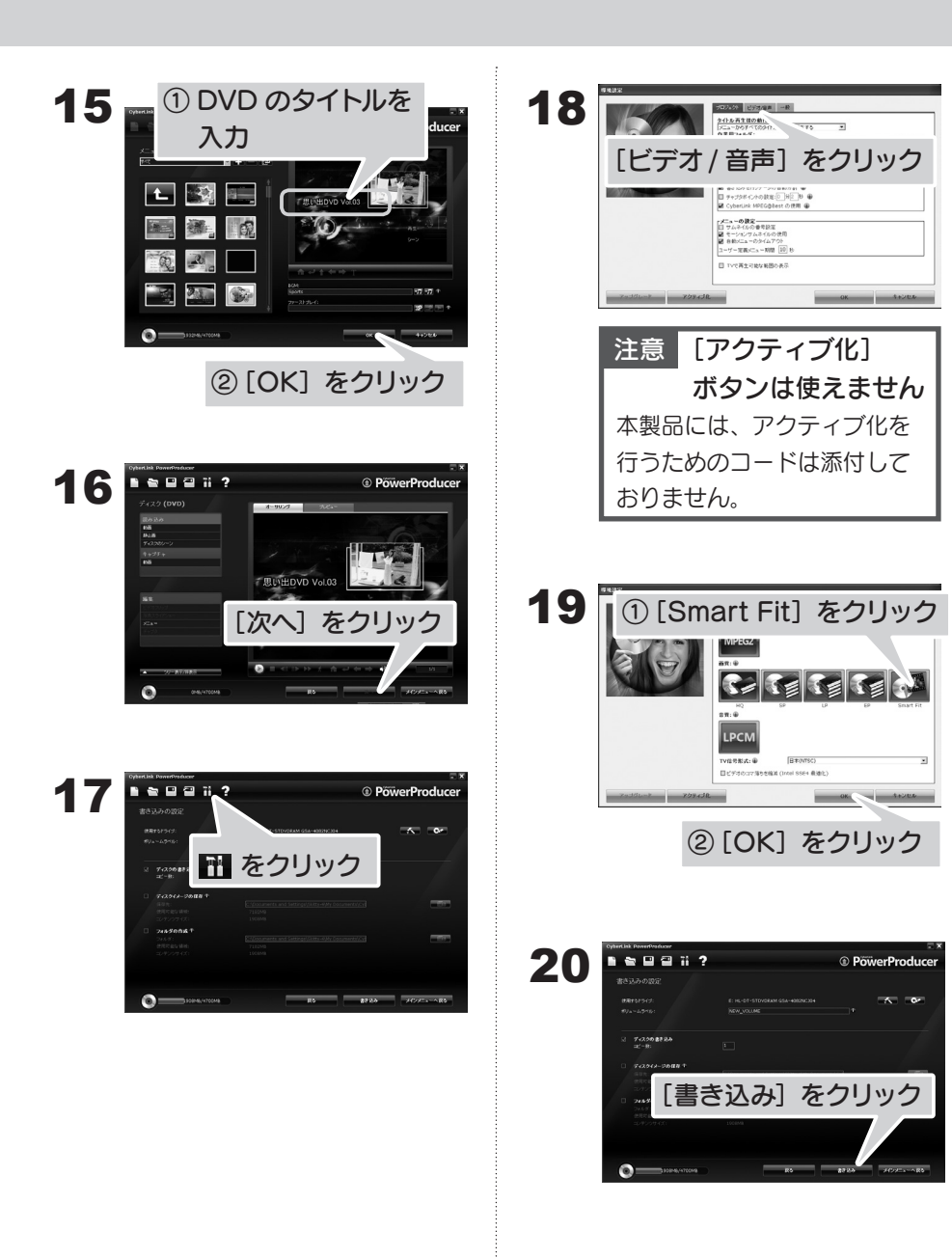

### 21 DVD ができるまで、<br>ユイ <sub>しげらく お待ちくださ</sub> しばらくお待ちください。

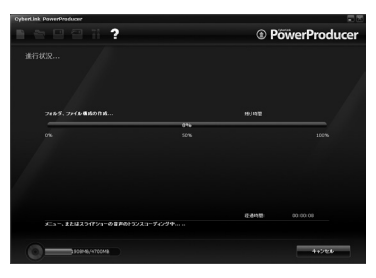

時間が掛かります 録画時間や書き込み内容に よって、DVD ができるまでに 時間が掛かる場合があります。

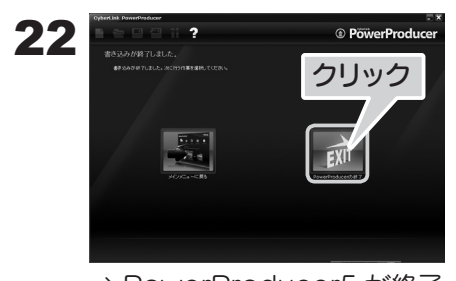

⇒ PowerProducer5 が終了 します。 作った DVD をお楽しみ ください。

# <span id="page-14-0"></span>困ったときには

本製品を使っていて問題が起きたときは、まずこちらをご覧ください。 想定される問題と、解決方法が記載されています。

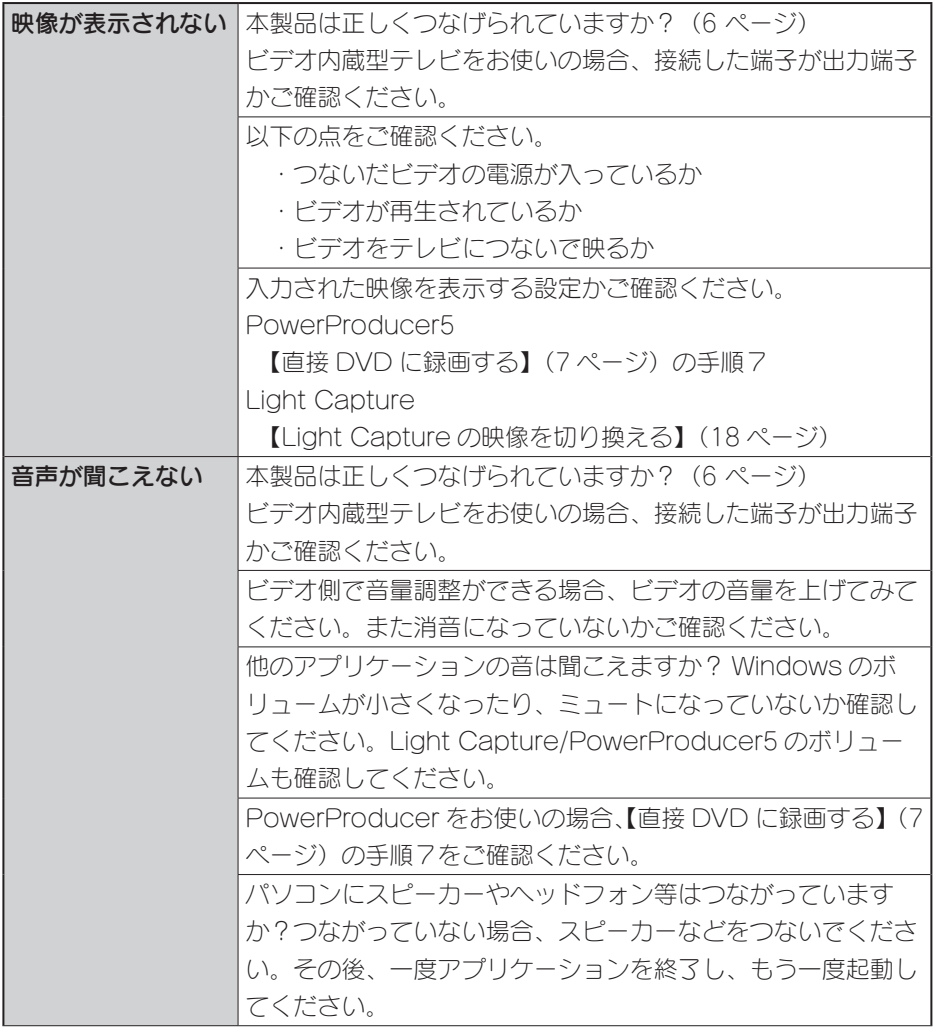

## 困ったときには(つづき)

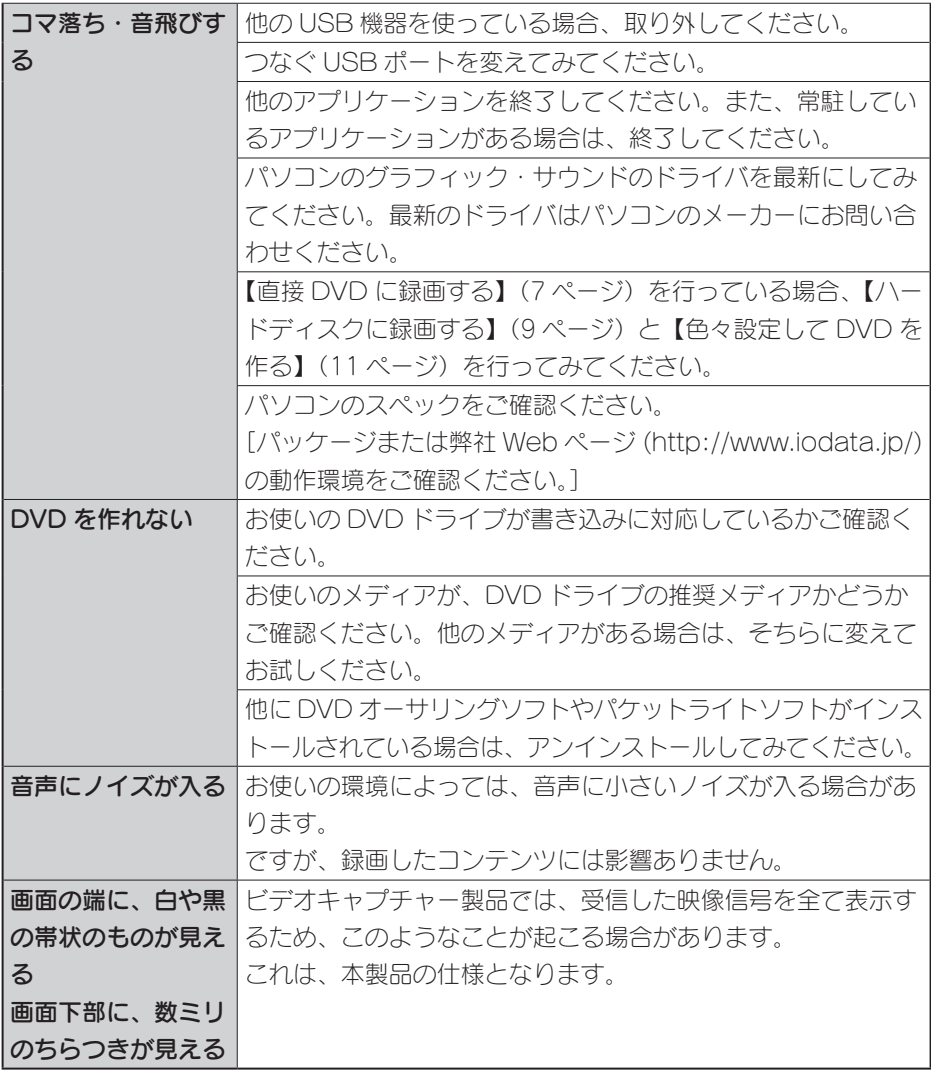

#### それぞれのアプリケーションの 画面で見るマニュアル / ヘルプを見る

Light Capture: 7 をクリックします。 PowerProducer5: 2をクリックします。

#### 解決しない場合

[【ハードディスクに録画する】内](#page-8-0)の[【映像を表示する】\(9 ページ\)](#page-8-1)をご覧になり、き ちんと表示されるかご確認ください。

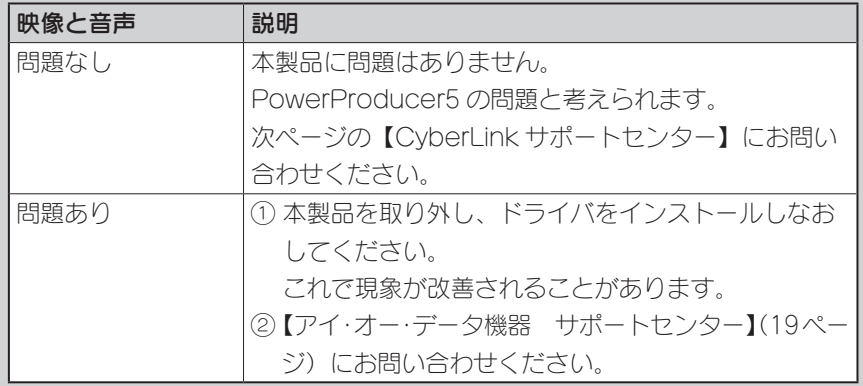

## <span id="page-17-0"></span>Light Capture の映像を切り換える

S ビデオ入力端子を使う場合は、Light Capture の映像を切り換える必要が あります。

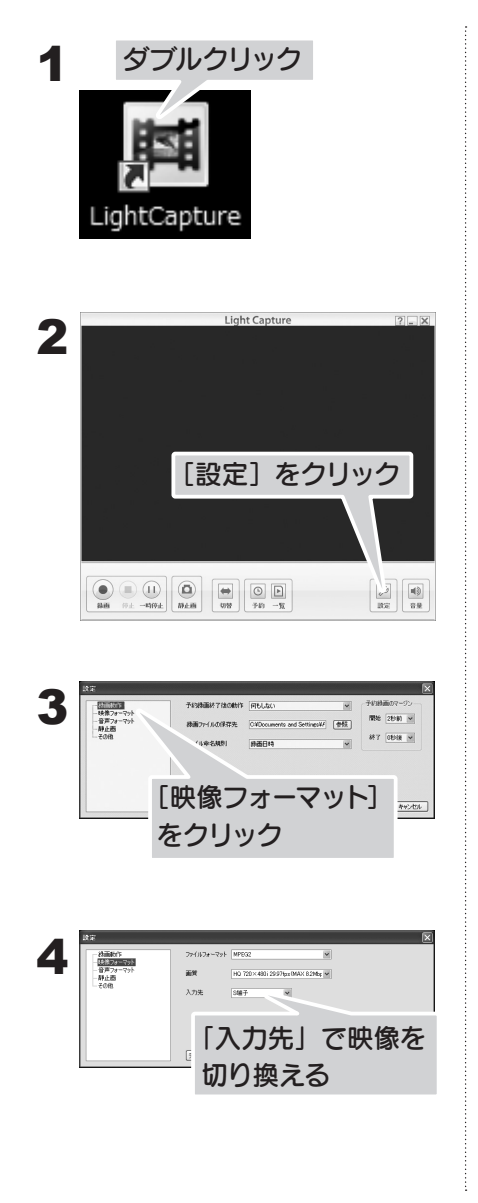

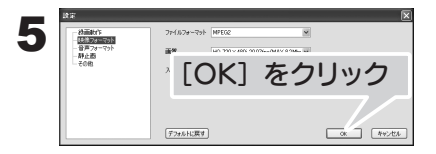

- **6** つないでいるビデオの電源を<br>● フャー 声生しきす 入れ、再生します。
- 映像が表示されるのを確認し ます。 7

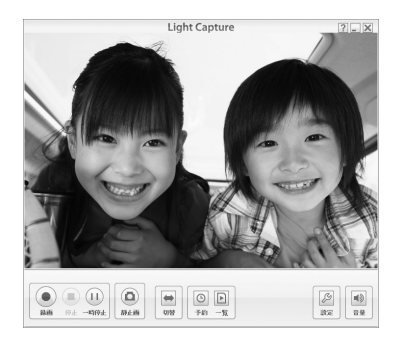

# <span id="page-18-0"></span>お問い合わせ

本製品をお使いの上で問題が起きた場合は、【困ったときには】 (15 ページ) を ご覧ください。それでも問題が解決しない場合は、各サポートセンターに お問い合わせください。

# [PowerProducer5]についてのお問い合わせ

CyberLink サポートセンター

電話 0570-080-110 ※ PHS·IP 電話からのお問い合わせは、03-5977-7530 受付時間:10:00 ~ 13:00 14:00 ~ 17:00 月~金曜日(土日・祝日・サイバーリンク休業日を除く)

> サポート情報などは、Web サイトをご覧ください。 http://jp.cyberlink.com/support/

## 本体や「Light Capture」についてのお問い合わせ

アイ・オー・データ機器 サポートセンター

お問い合わせいただく前に、以下をご確認ください

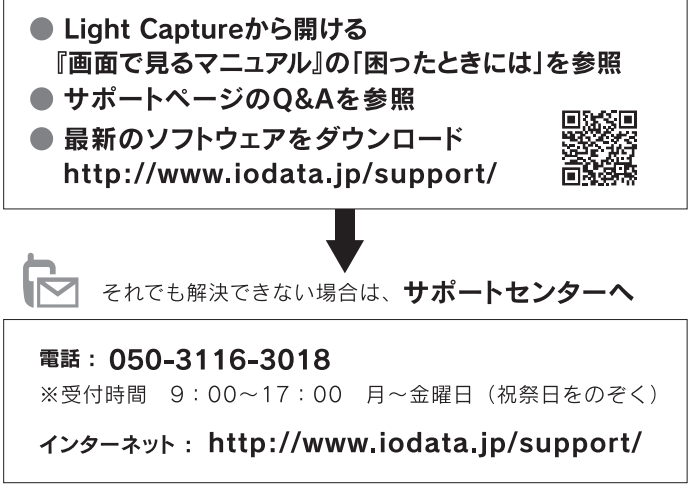

<sup>&</sup>lt;ご用意いただく情報> 製品情報(製品名、シリアル番号など)」パソコンや接続機器の情報(型番、OSなど)

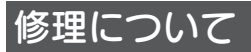

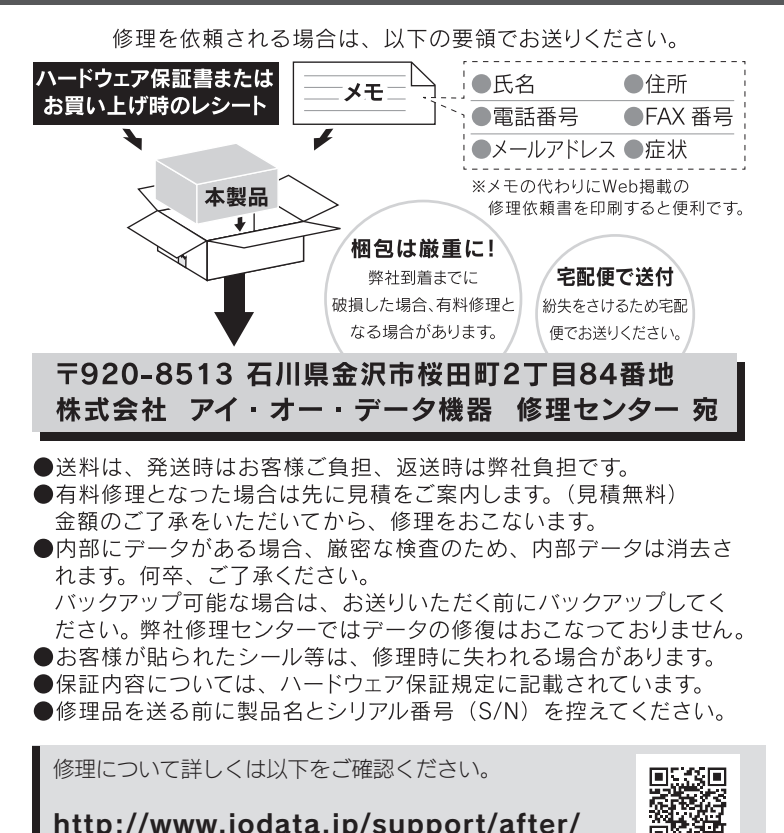

#### 個人情報の取り扱いについて

個人情報は、株式会社アイ・オー・データ機器のプライバシーポリシー (http://www.iodata.jp/privacy.htm)に基づき、適切な管理と運用を おこないます。

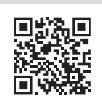

### ハードウェア保証規定

弊社のハードウェア保証は、ハードウェア保証規定(以下「本保証規定」といいます。)に明示した条件のもとにおいて、アフター サービスとして、弊社製品(以下「本製品」といいます。)の無料での修理または交換をお約束するものです。

#### 1 保証内容

取扱説明書(本製品外箱の記載を含みます。以下同様です。)等にしたがった正常な使用状態で故障した場合、ハードウェア保証 書をご提示いただく事によりそこに記載された期間内においては、無料修理または弊社の判断により同等品へ交換いたします。

#### 2 保証対象

保証の対象となるのは本製品の本体部分のみとなります。ソフトウェア、付属品・消耗品、または本製品もしくは接続製品内に保 存されたデータ等は保証の対象とはなりません。

#### 3 保証対象外

以下の場合は保証の対象とはなりません。

- 1 ) 保証書に記載されたご購入日から保証期間が経過した場合
- 2 ) 修理ご依頼の際、ハードウェア保証書のご提示がいただけない場合
- 3 ) ハードウェア保証書の所定事項(型番、お名前、ご住所、ご購入日等〔但し、ご購入日欄については、保証期間が無期限の製 品は除きます。〕)が未記入の場合または字句が書き換えられた場合
- 4 ) 火災、地震、水害、落雷、ガス害、塩害およびその他の天災地変、公害または異常電圧等の外部的事情による故障もしくは損 傷の場合
- 5 ) お買い上げ後の輸送、移動時の落下・衝撃等お取扱いが不適当なため生じた故障もしくは損傷の場合
- 6 ) 接続時の不備に起因する故障もしくは損傷、または接続している他の機器やプログラム等に起因する故障もしくは損傷の場合
- 7 )取扱説明書等に記載の使用方法または注意書き等に反するお取扱いに起因する故障もしくは損傷の場合
- 8) 合理的使用方法に反するお取扱いまたはお客様の維持·管理環境に起因する故障もしくは損傷の場合
- 9 )弊社以外で改造、調整、部品交換等をされた場合
- 10)弊社が寿命に達したと判断した場合
- 11)保証期間が無期限の製品において、初回に導入した装置以外で使用された場合
- 12) その他弊社が本保証内容の対象外と判断した場合

#### 4 修理

- 1) 修理を弊社へご依頼される場合は、本製品とご購入日等の必要事項が記載されたハードウェア保証書を弊社へお持ち込みくだ さい。本製品を送付される場合、発送時の費用はお客様のご負担、弊社からの返送時の費用は弊社負担とさせていただきます。
- 2) 発送の際は輸送時の損傷を防ぐため、ご購入時の箱・梱包材をご使用いただき、輸送に関する保証および輸送状況が確認でき る業者のご利用をお願いいたします。弊社は、輸送中の事故に関しては責任を負いかねます。
- 3) 本製品がハードディスク・メモリーカード等のデータを保存する機能を有する製品である場合や本製品の内部に設定情報をも つ場合、修理の際に本製品内部のデータはすべて消去されます。弊社ではデータの内容につきましては一切の保証をいたしか ねますので、重要なデータにつきましては必ず定期的にバックアップとして別の記憶媒体にデータを複製してください。
- 4) 弊社が修理に代えて交換を選択した場合における本製品、もしくは修理の際に交換された本製品の部品は弊社にて適宜処分い たしますので、お客様へはお返しいたしません。

#### 5 免責

- 1) 本製品の故障もしくは使用によって生じた本製品または接続製品内に保存されたデータの毀損・消失等について、弊社は一切 の責任を負いません。重要なデータについては、必ず、定期的にバックアップを取る等の措置を講じてください。
- 2) 弊社に故意または重過失のある場合を除き、本製品に関する弊社の損害賠償責任は理由のいかんを問わず製品の価格相当額を 限度といたします。
- 3) 本製品に隠れた瑕疵があった場合は、この約款の規定に関わらず、弊社は無償にて当該瑕疵を修理し、または瑕疵のない製品 または同等品に交換いたしますが、当該瑕疵に基づく損害賠償責任を負いません。

#### 6 保証有効範囲

弊社は、日本国内のみにおいてハードウェア保証書または本保証規定に従った保証を行います。本製品の海外でのご使用につきま しては、弊社はいかなる保証も致しません。 Our company provides the service under this warranty only in Japan.

#### お願い

本商品および本商品の取扱説明書の内容の一部または全部を、弊社の許諾なしに複製することはできません。ハードウェア保 証書は所定事項が記入されることにより有効となります。本商品は、将来改良のため予告なく変更する場合があります。本商品、 またはこの一部をご利用になる商品を販売される場合は弊社営業までご相談ください。

取扱説明書などの注意書きにしたがった正常な使用状態で、保証期間内に故障した場合には、商品とハードウェア保証書をご 持参ご提示の上、お買い求めの販売店または弊社(修理センター)にご依頼ください。

#### 【ご注意】

- 1) 本製品及び本書は株式会社アイ・オー・データ機器の著作物です。 したがって、本製品及び本書の一部または全部を無断で複製、複写、転載、改変することは法律で禁じられ ています。
- 2) 本製品は、医療機器、原子力設備や機器、航空宇宙機器、輸送設備や機器、兵器システムなどの人命に関る 設備や機器、及び海底中継器、宇宙衛星などの高度な信頼性を必要とする設備や機器としての使用またはこ れらに組み込んでの使用は意図されておりません。これら、設備や機器、制御システムなどに本製品を使用 され、本製品の故障により、人身事故、火災事故、社会的な損害などが生じても、弊社ではいかなる責任も 負いかねます。設備や機器、制御システムなどにおいて、冗長設計、火災延焼対策設計、誤動作防止設計な ど、安全設計に万全を期されるようご注意願います。
- 3) 本製品は日本国内仕様です。本製品を日本国外で使用された場合、弊社は一切の責任を負いかねます。 また、弊社は本製品に関し、日本国外への技術サポート、及びアフターサービス等を行っておりませんので、 予めご了承ください。(This product is for use only in Japan. We bear no responsibility for any damages or losses arising from use of, or inability to use, this product outside Japan and provide no technical support or after-service for this product outside Japan.)
- 4) テレビやビデオの映像は著作権法により保護されています。これらの映像は法令の範囲内でご利用ください。
- 5) 本製品を運用した結果の他への影響については、上記にかかわらず責任は負いかねますのでご了承ください。
- I-O DATA は、株式会社アイ・オー・データ機器の登録商標です。
- 一般に会社名、製品名は各社の商標または登録商標です。

# ハードウェア保証書

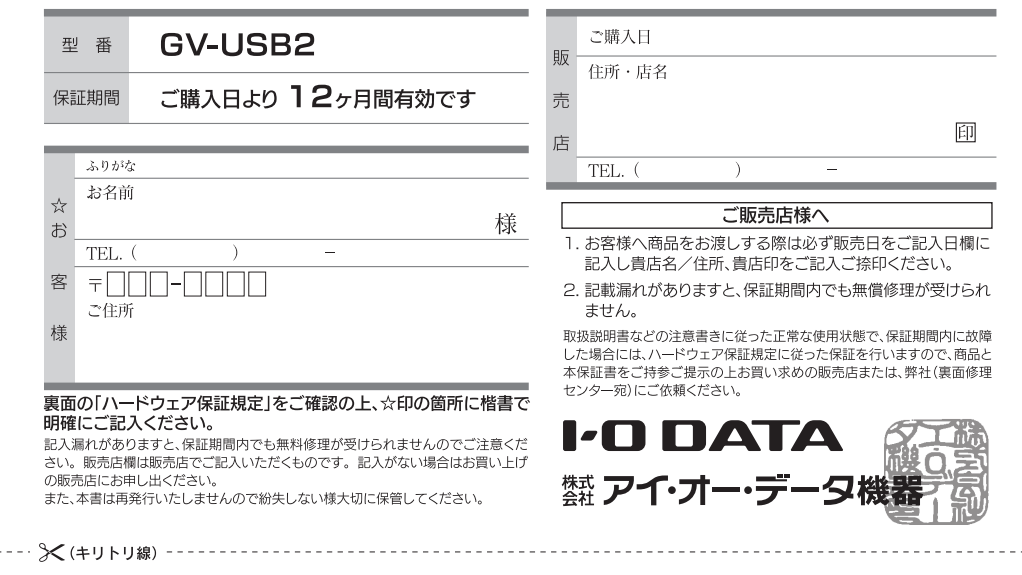

修理の際は、保証書を切り取り製品に同梱するか、本書を製品と一緒に送付してください。